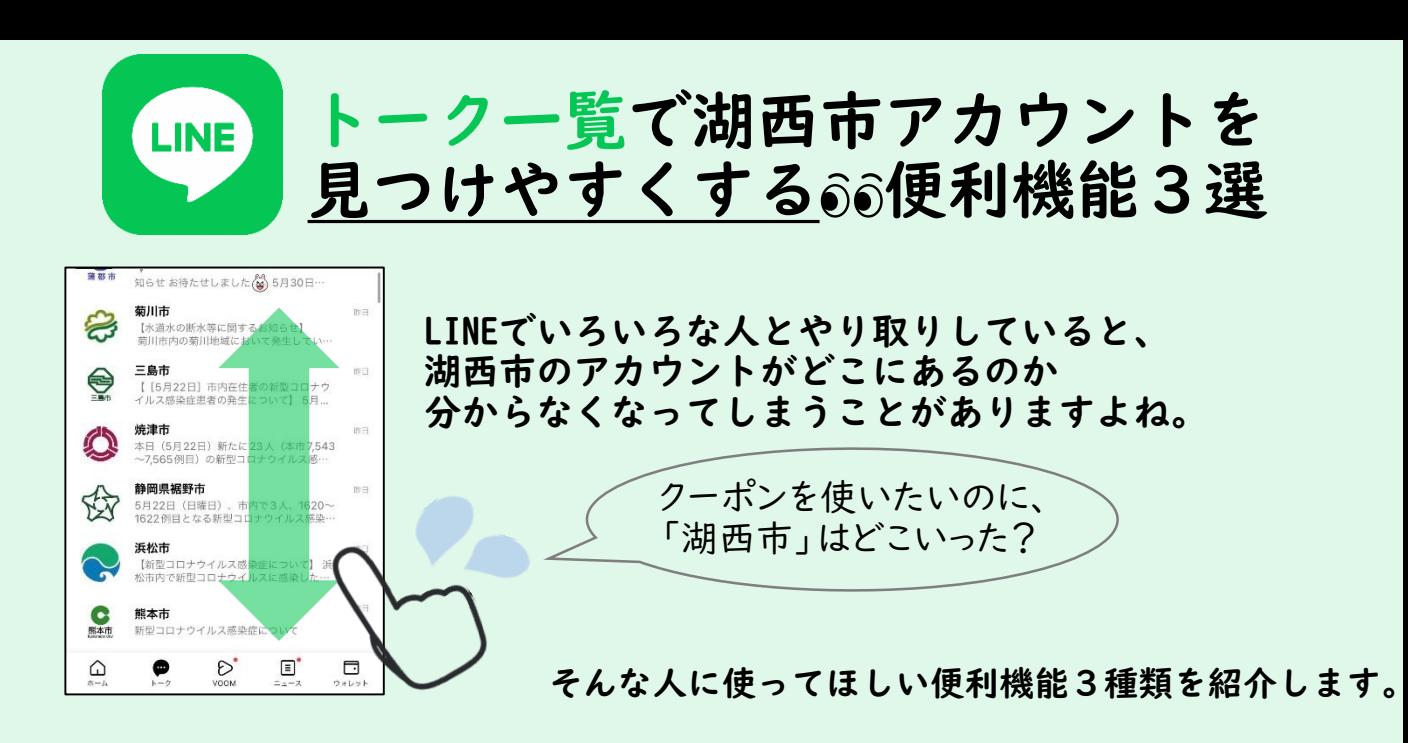

※2022.5.24時点の情報です。 操作方法が変更になったり、端末により異なったりする可能性があります。

## 機能① 湖西市アカウントを常に一番上に固定する

トーク一覧の「湖西市」を左にスライド

## ■iPhoneの場合 ■Androidの場合

トーク一覧の「湖西市」を長押し

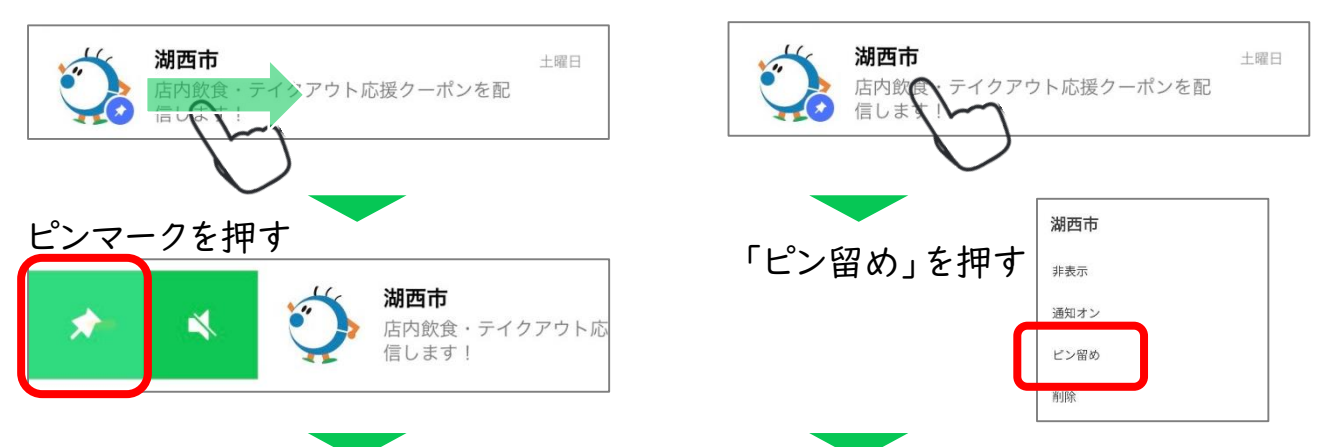

湖西市が常にトーク一覧の一番上に表示されるようになります●

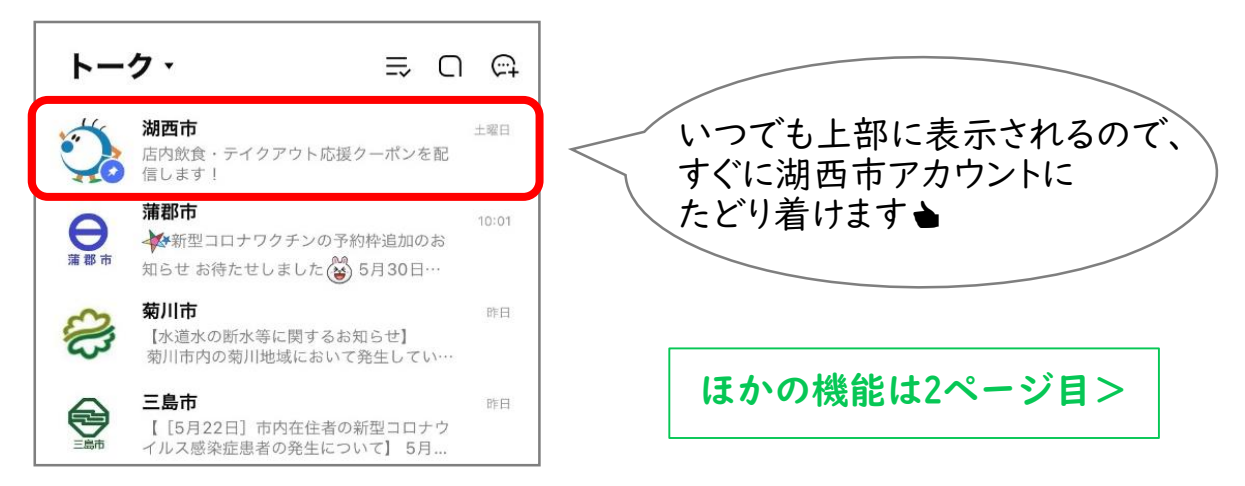

機能② トークルームを自動的にフォルダ分けする

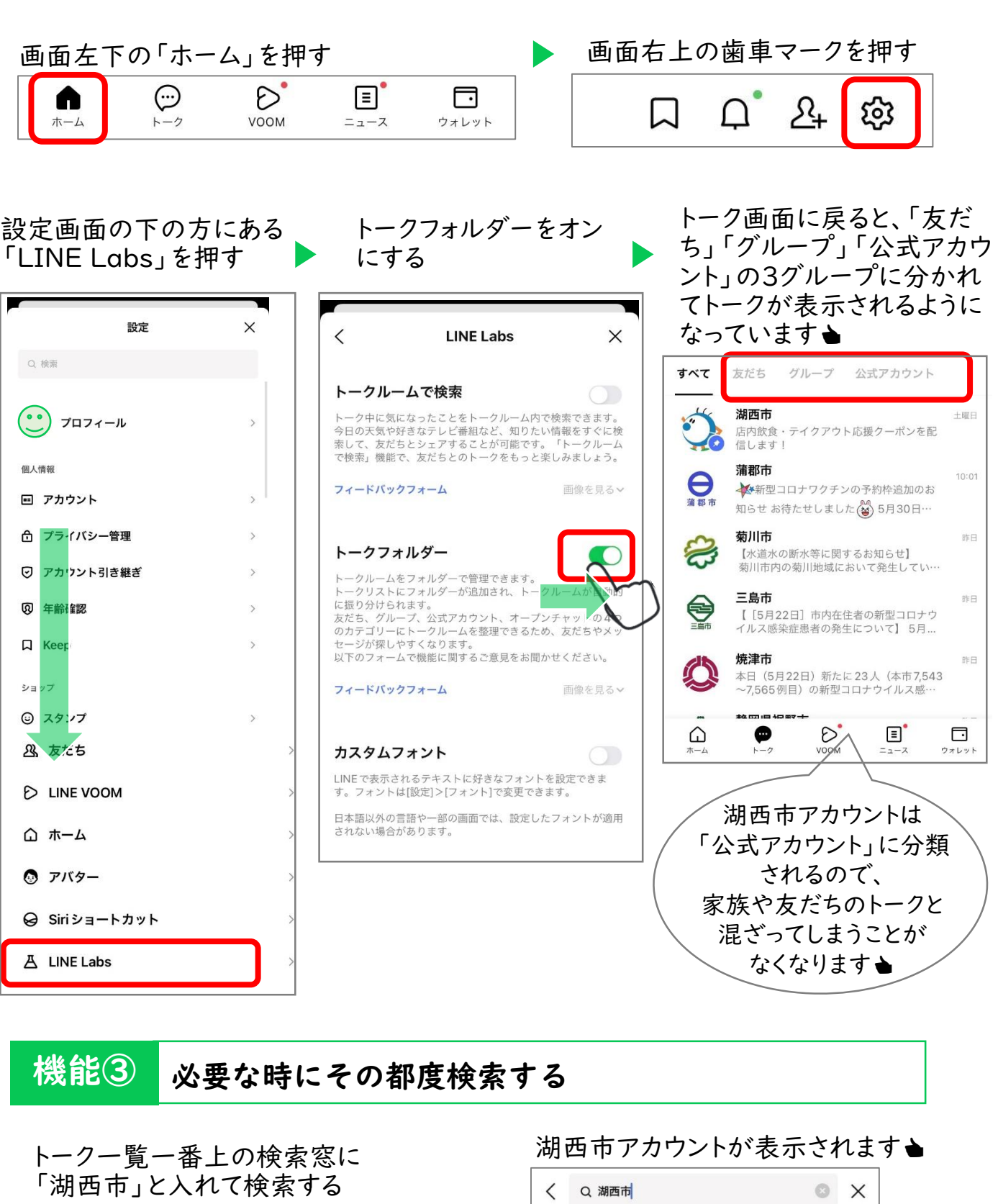

トーク・

Q 検索

 $\equiv$  0  $\approx$ すべて トーク メッセージ 友だち 公式アカウン トーク5 湖西市 →<br>店内飲食·テイクアウト応援クーポンを配<br>信します!

土曜日

 $\Xi$